# ONLINE CONF Procedure Manual

**Basic Function** 

AGRI SMILE, Inc.
ONLINE CONF Office

#### 1. Basic Function

- **1.** Dashboard
  - **a. General Announcement**: Check the announcements from the secretariat.
  - **b. Comments&Replies**: Check the comments to your presentation and the replies to your comments.
  - **c. Favorite Presentation**: View the presentations you saved as bookmark("Favorite").
- 2. Edit Profile
- **3.** Participants List
- **4.** See My Message Board

#### 1. Dashboard

"Dashboard" is the page you can view after you login. You can move to various pages from Dashboard.

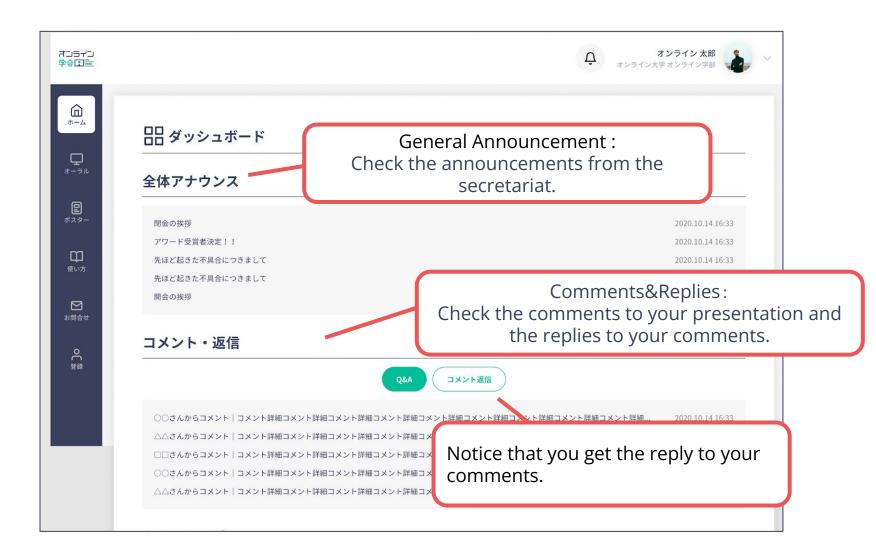

#### 1. Dashboard

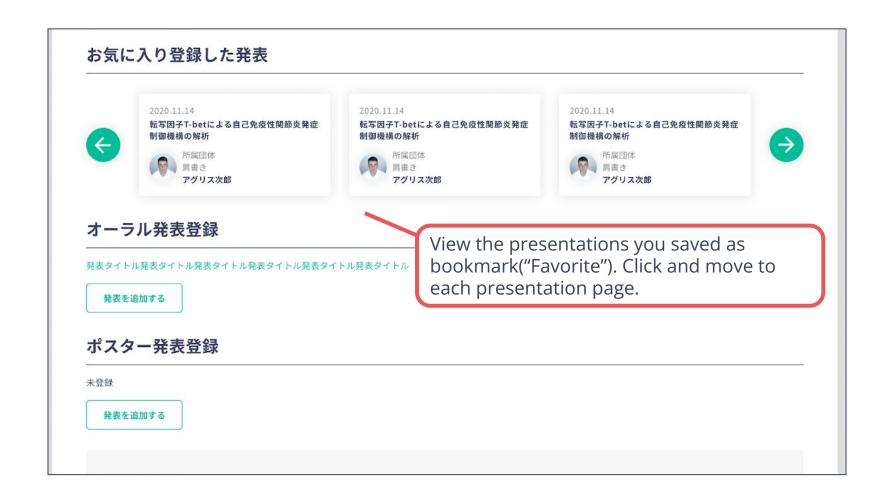

## 2. Edit Profile

You can check and edit your profile.

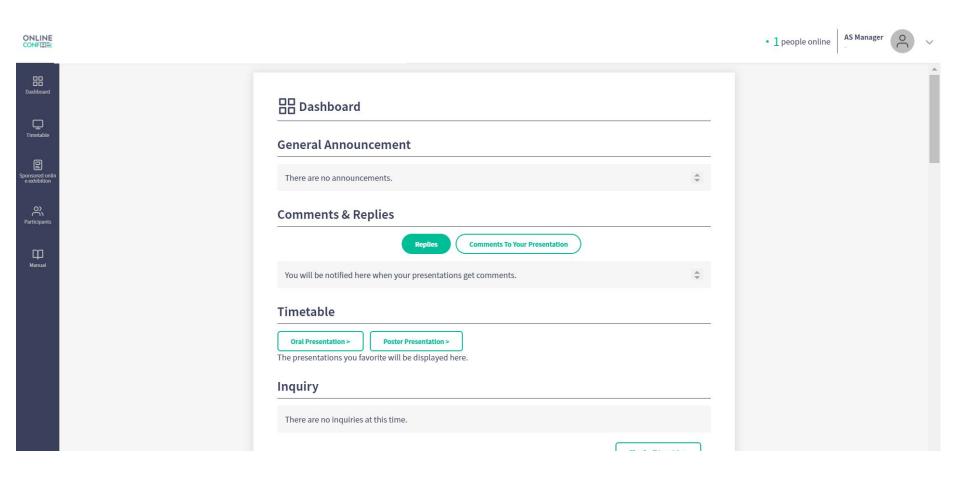

## 2. Edit Profile

You can check and edit your profile.

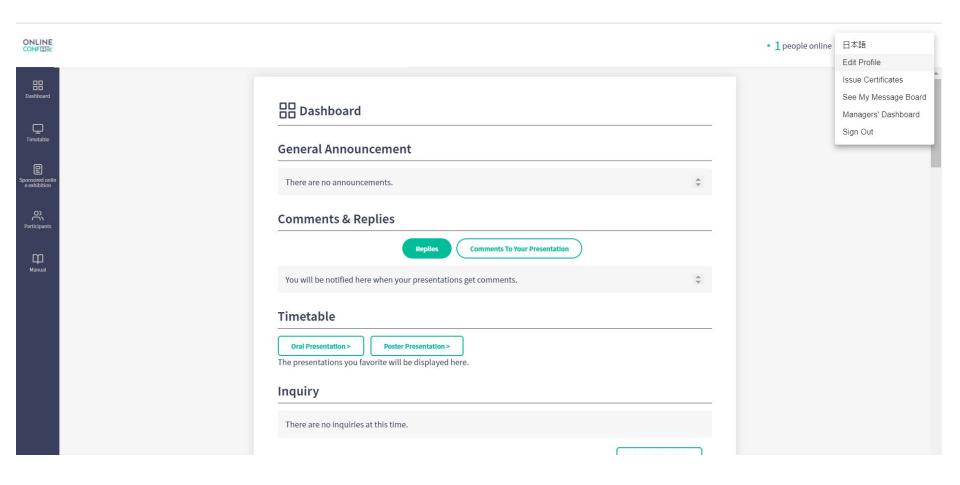

## 2. Edit Profile

You can check and edit your profile.

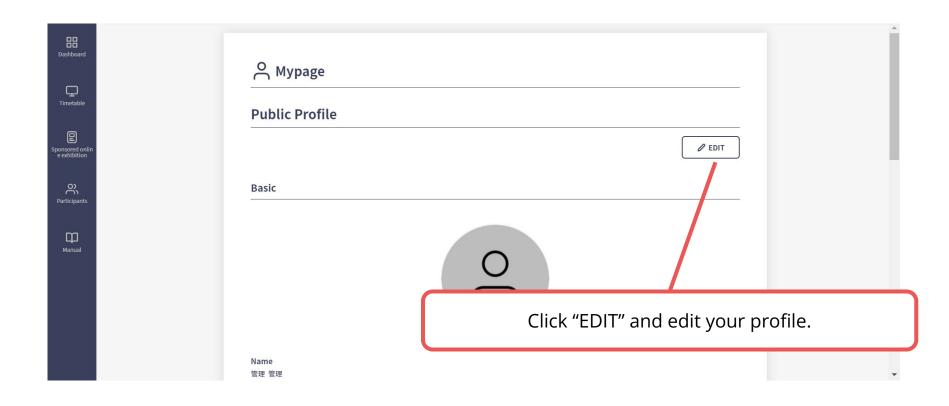

## 3. Participants List

You can see the profile of participants and send messeages to them.

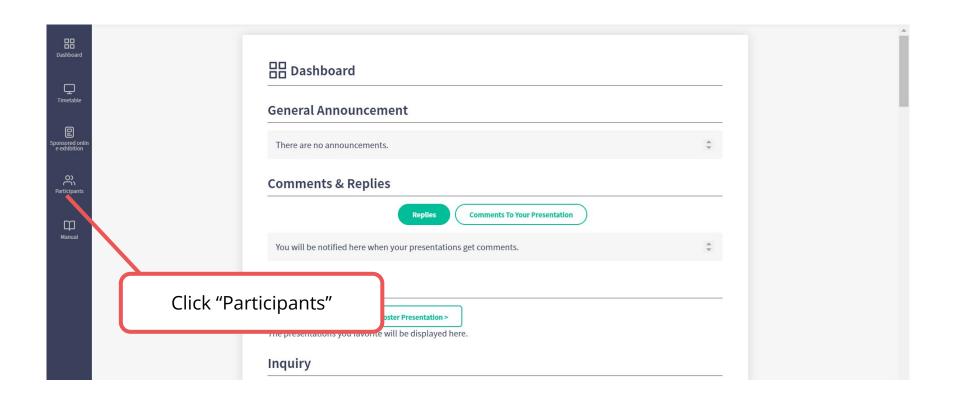

# 3. Participants List

You can see the profile of participants and send messeages to them.

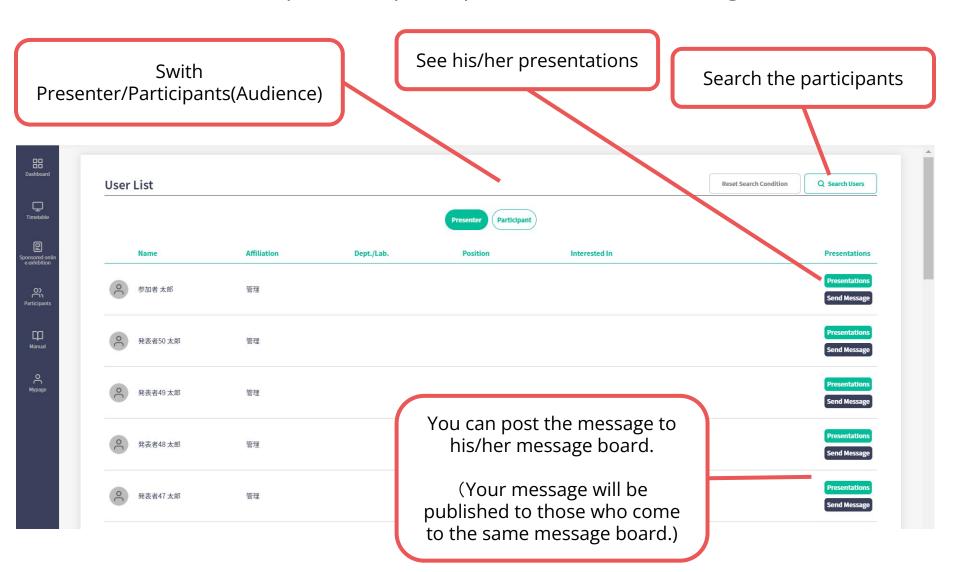

# 4. See My Message Board

You can check the message to you from the other participants \*When you get the message, the same contents will be notified by Email.

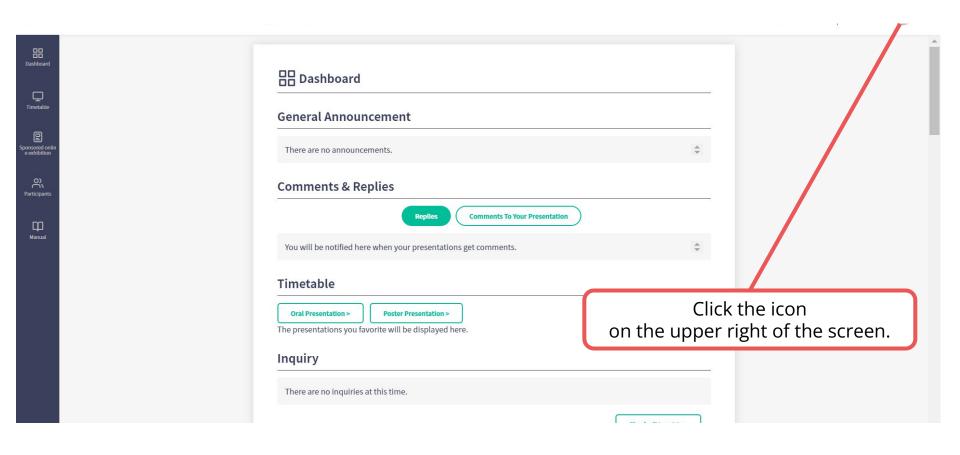

# 4. See My Message Board

You can check the message to you from the other participants \*When you get the message, the same contents will be notified by Email.

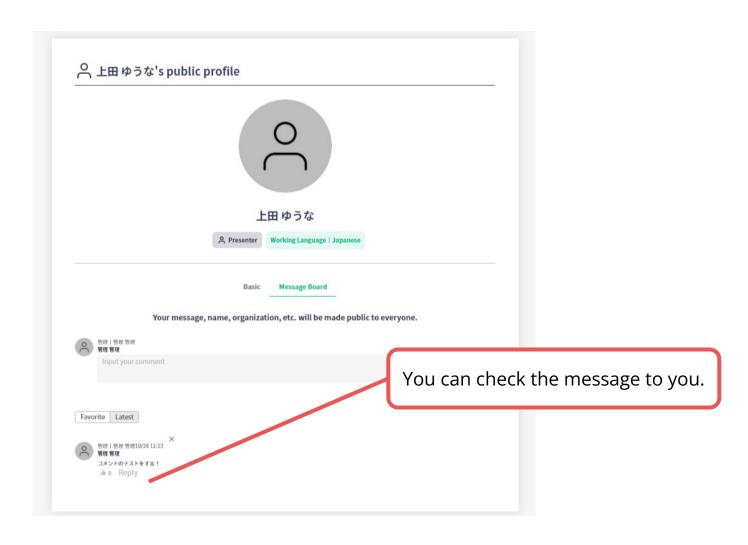